# Sök på regioner och politisk beteckning

Exemplet nedan visar val av "region". Samma förfarande gäller val av "Politisk beteckning".

Klicka på "FLER FILTER"

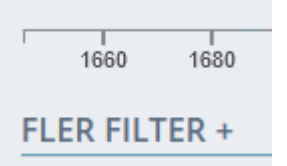

### Du får då upp en Sverigekarta

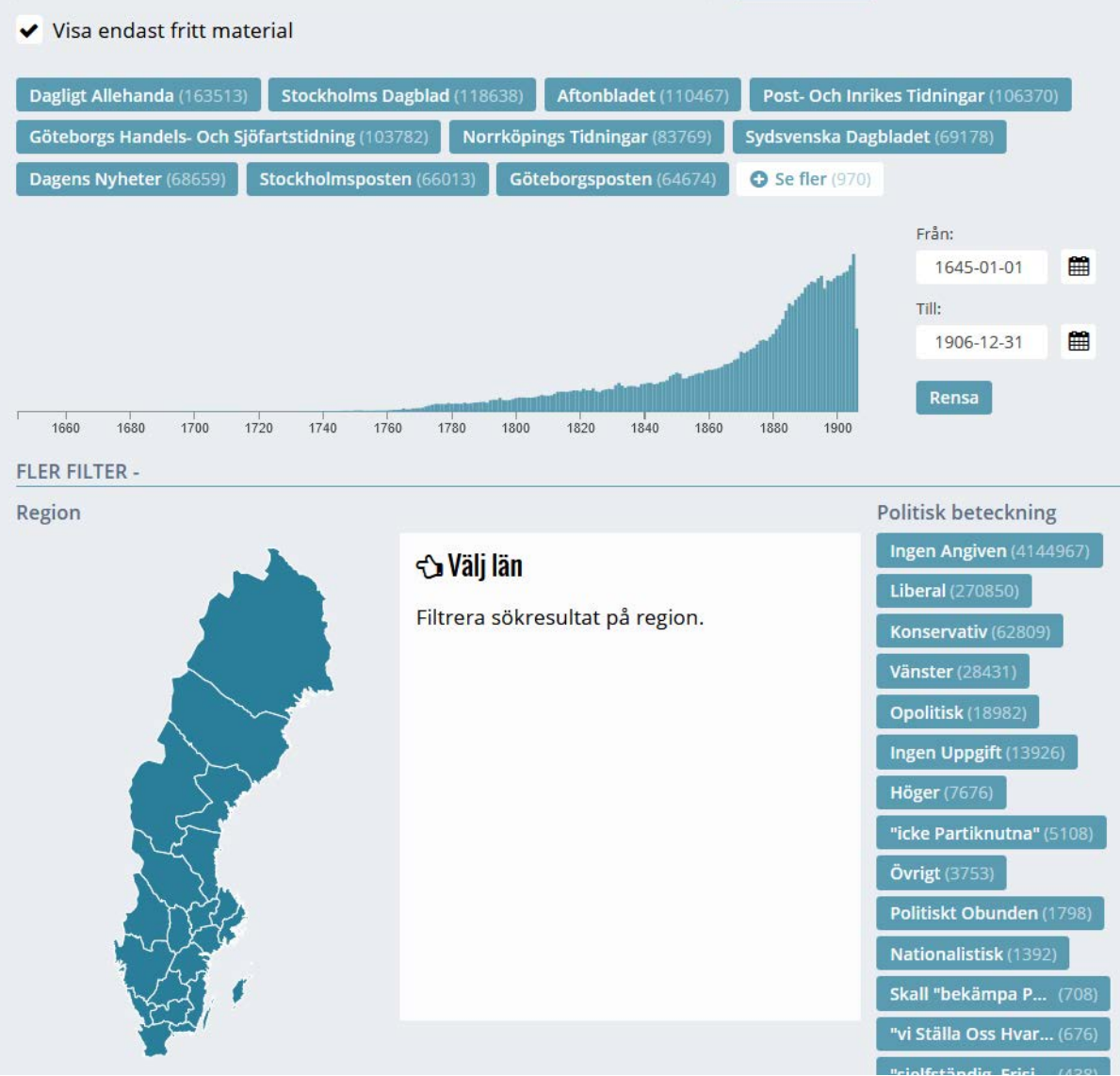

#### Välj valfritt Län (i exemplet nedan "Skåne")

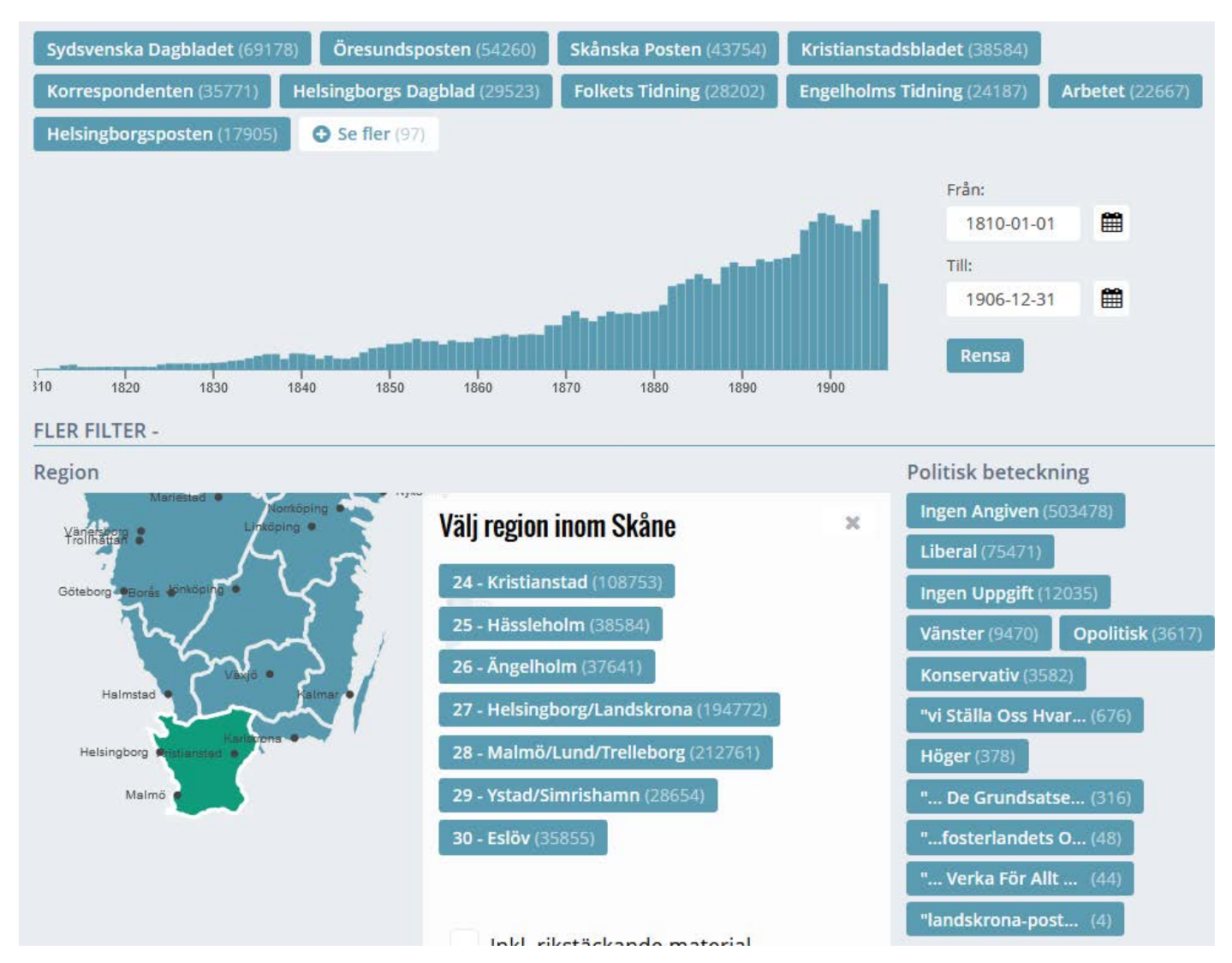

#### Snäva in sökningen ytterligare (i exemplet: Region Helsingborg/Landskrona)

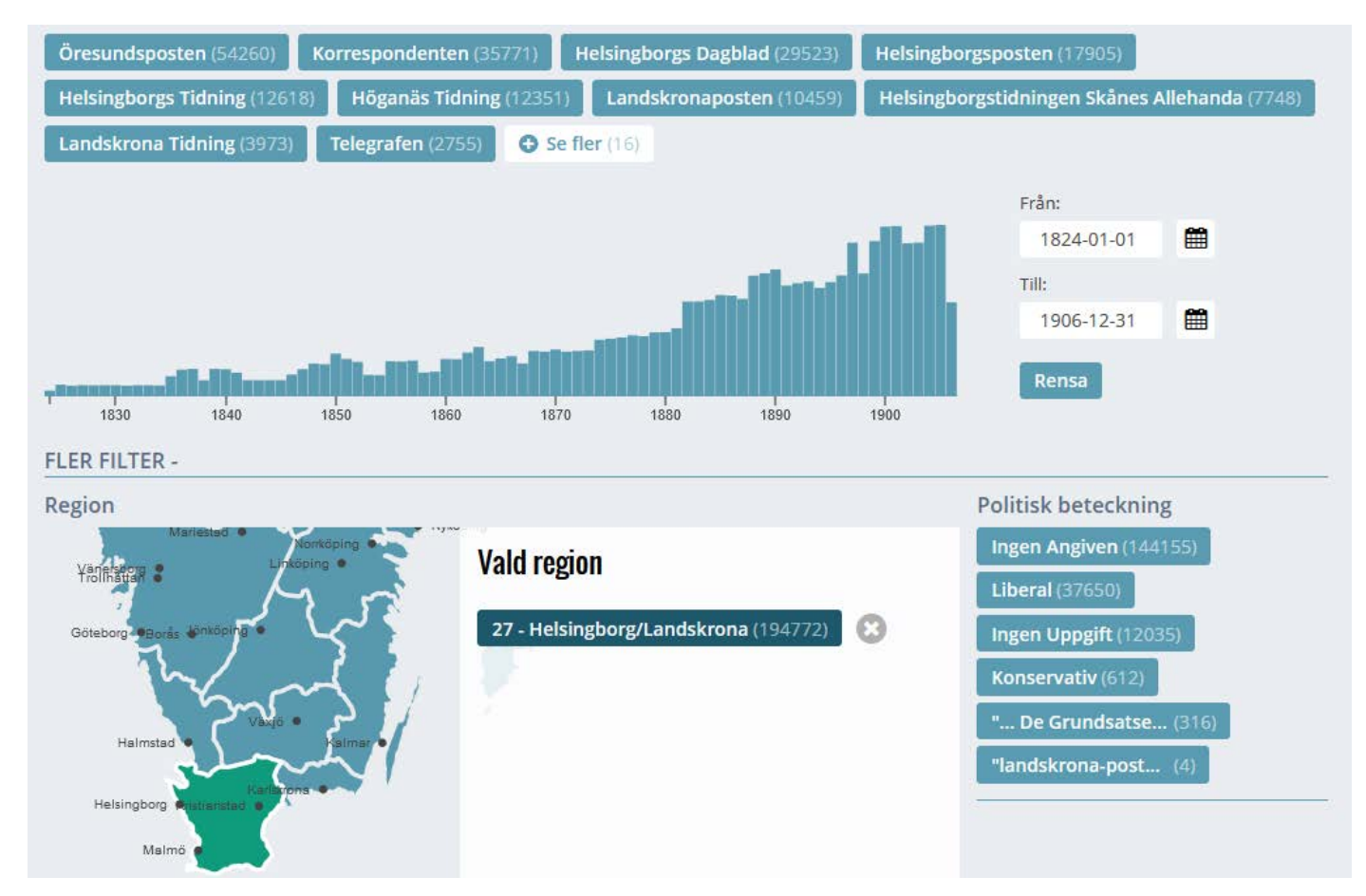

## Välj valfri titel

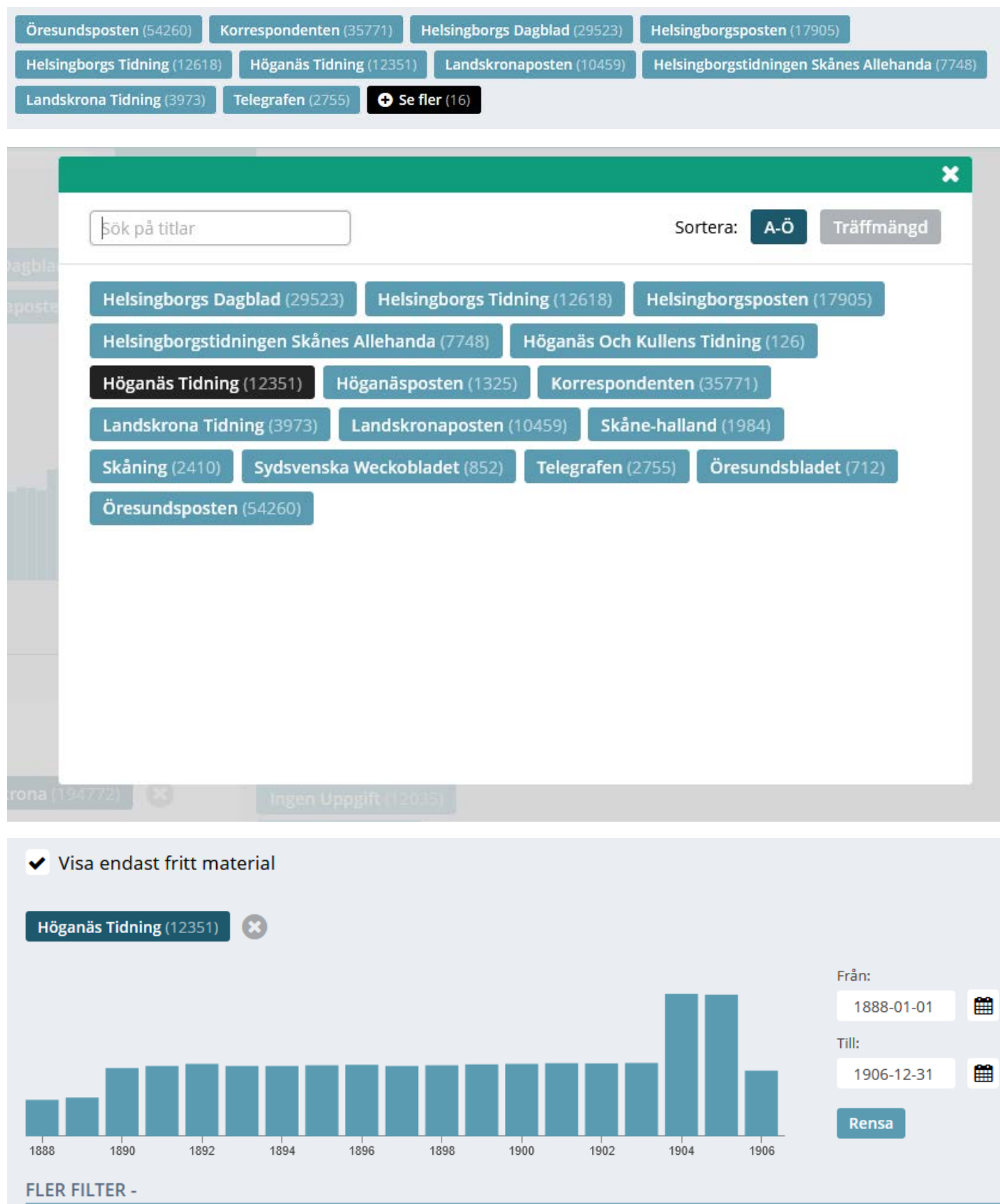